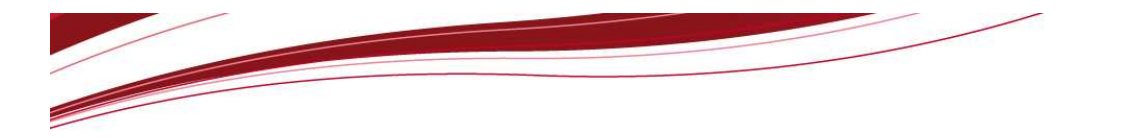

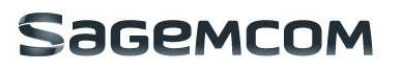

page 3/64

# HiLoNC V2 APPLICATION NOTE

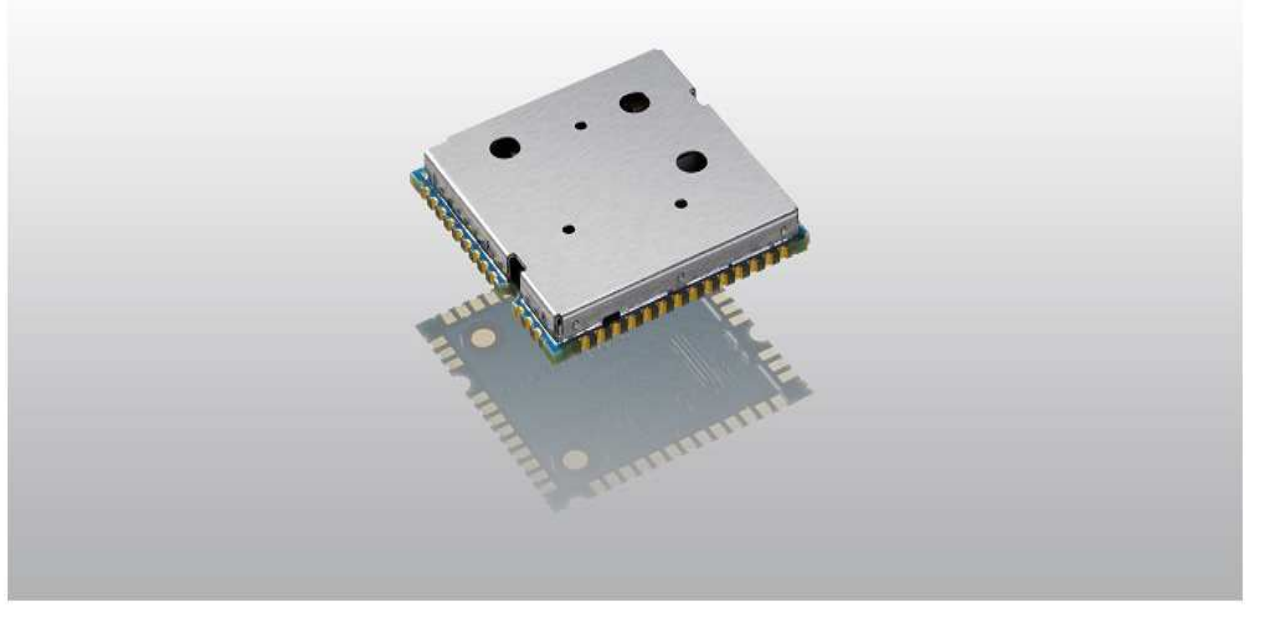

~ Freedom of speech for smart machines ~

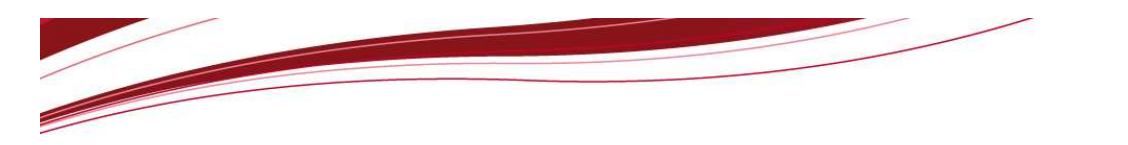

page 4/64

**SageMCOM** 

# SOMMAIRE / CONTENTS

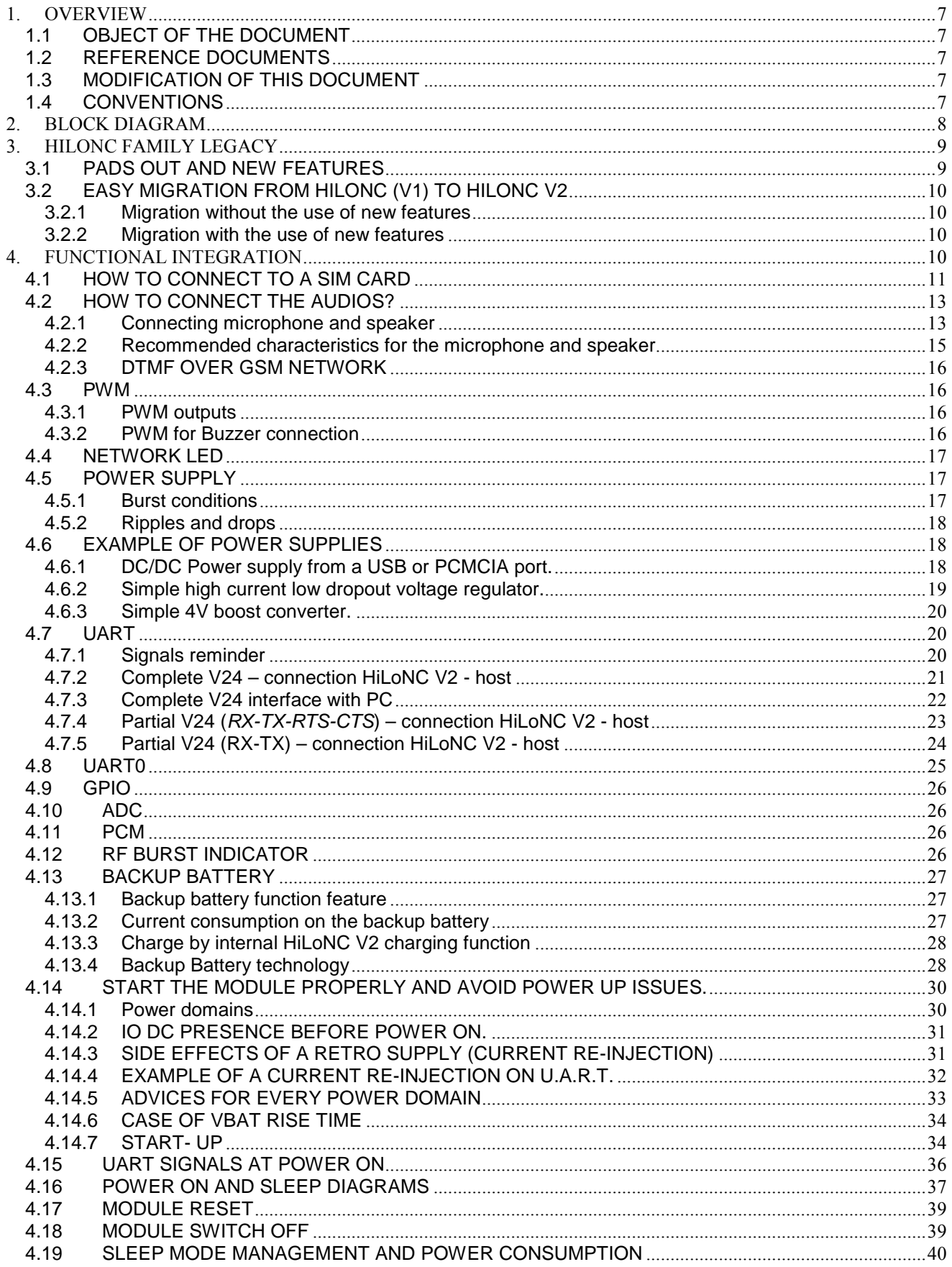

# **SageMCOM**

![](_page_2_Picture_15.jpeg)

![](_page_3_Picture_0.jpeg)

# **SageMCOM**

page 6/64

# **FIGURES LIST**

![](_page_3_Picture_19.jpeg)

![](_page_4_Picture_0.jpeg)

![](_page_4_Picture_1.jpeg)

### **1. OVERVIEW**

#### **1.1 OBJECT OF THE DOCUMENT**

The aim of this document is to describe some examples of hardware solutions for developing products around the SAGEMCOM HiLoNC V2 GPRS Module. Most parts of these solutions are not mandatory. Use them as suggestions of what should be done to have a working product and what should be avoided thanks to our experiences.

This document suggests how to integrate the HiLoNC V2 GPRS module in machine devices such as automotive, AMM (Automatic Metering Management), tracking system: connection with external devices, layout advises, external components (decoupling capacitors…).

#### **1.2 REFERENCE DOCUMENTS**

URD1 OTL 5665.3 001 71927 - HiLoNC V2 technical specification URD1 OTL 5635.1 008 70248 - AT Command Set for SAGEM HiLo Modules

#### **1.3 MODIFICATION OF THIS DOCUMENT**

The information presented in this document is supposed to be accurate and reliable. SAGEMCOM assumes no responsibility for its use, nor any infringement of patents or other rights of third parties which may result from its use.

This document is subject to change without notice.

Changes or modifications not expressly approved by the party responsible for compliance could void the user's authority to operate the equipment.

#### **1.4 CONVENTIONS**

SIGNAL NAME: All signal names available on the pads of the HiLoNC V2 module is written in *italic*.

Specific attention must be granted to the information given here.

![](_page_5_Picture_0.jpeg)

**SageMCOM** 

![](_page_5_Figure_2.jpeg)

### **2. BLOCK DIAGRAM**

![](_page_5_Figure_4.jpeg)

Figure 1: Block diagram of HiLoNC module

![](_page_6_Picture_0.jpeg)

page 9/64

# **3. HILONC FAMILY LEGACY**

### **3.1 PADS OUT AND NEW FEATURES**

![](_page_6_Picture_283.jpeg)

![](_page_7_Picture_0.jpeg)

page 10/64

![](_page_7_Picture_262.jpeg)

As seen in the table above, the two modules are almost pad to pad (P2P) compliant for the main important signals, however the new HiLoNC V2 M2M module introduce some new interesting features as the digital audio on the PCM bus and the RF bust indicator signal.

### **3.2 EASY MIGRATION FROM HILONC (V1) TO HILONC V2**

#### **3.2.1 Migration without the use of new features**

When upgrading from the HiLoNC V1 to the HiLoNC V2, the SPI bus formerly used was supposed to be left as test points on your design, then simply left the design as it is, therefore the new PCM bus and RF burst indicator signals will remain not used.

For the former GPIO4 and GPIO5, if there were both not used, simply add if possible two test points on those signals to be able to connect a trace cable in case of need. Otherwise, if one or both former GPIO4 and GPIO5 were used, you have to reallocate those pads to GPIO1, GPIO2 or GPIO3 which remain pad to pad compliant.

#### **3.2.2 Migration with the use of new features**

When upgrading from the HiLoNC V1 to the HiLoNC V2, the former SPI bus which was supposed to be left on test points is now used as the digital audio PCM bus and also the RF indicator signal, simply connect the new signals as described below in the respective chapter.

The former GPIO4 and GPIO5 signals are now used to connect the UART TXD / RXD trace bus, then add if possible two test points on those signals to be able to connect a trace cable in case of need.

## **4. FUNCTIONAL INTEGRATION**

The improvement of Silicon technologies heads toward functionality improvement, less power consumption. The postage stamp sized HiLoNC V2 module meets all these requirement, uses the last high end technology in a very compact design of only 24 x 24 x 2.6 mm and weighs less than 3 grams.

All digital I/Os among the 51 pads are in 2.8V domain which is suitable for most systems except SIM I/O's

with can also be in the 1.8V domain depending on the used SIM card and POK\_IN at 3Vdomain

Analogical I/Os are in the following power domains

- VSIM  $\rightarrow$  (the SIM I/Os at 1.8V or 2.9V domain).
- VBACKUP  $\rightarrow$  3V domain
- VGPIO  $\rightarrow$  2.8V domain
- VBAT  $\rightarrow$  (from 3.2V to 4.5V domain)
- $AUX\_ADCO \rightarrow 2.8V$  domain
- INTMIC\_P  $\rightarrow$  2.85V domain
- HSET\_OUT\_P/N → VBAT domain
- ANTENNA  $\rightarrow$  (RF power Amplifier is on VBAT domain)

Do not power the module I/O with a voltage over the specified limits, this could damage the module.

Acoustic engineering competences are mandatory to get accurate audio performance on customer's

product

Radio engineering competences are mandatory to get accurate radio performance on customer's product.

![](_page_8_Picture_0.jpeg)

![](_page_8_Picture_1.jpeg)

![](_page_8_Picture_3.jpeg)

![](_page_8_Figure_4.jpeg)

![](_page_8_Picture_5.jpeg)

Figure 3: Postage stamp sized HiLoNC V2 51 pads out back side

#### **4.1 HOW TO CONNECT TO A SIM CARD**

![](_page_8_Figure_8.jpeg)

| Names | Assignment | Names | Assignment |
|-------|------------|-------|------------|
| ۲٦    | vcc        | C5    | CND        |
|       | RST        | С6    | VPP        |
| C3    | CLK        | C7.   | T/O        |
| 24    |            | - 68  |            |

Figure 4: SIM Card signals

HiLoNC V2 module provides the SIM signals on the 51 pads. A SIM card holder with 6 pads needs to be adopted to use the SIM function.

- Decoupling capacitors have to be added on SIM\_CLK, SIM\_RST, VSIM and SIM\_DATA signals **as close as possible** to the SIM card connector to avoid EMC issues and pass the SIM card tests approvals .
- Use ESD protection components to protect SIM card and module I/Os against Electro Static Discharges.

The following schematic shows how to protect the SIM access for 6 pads connector, this should be apply every time a SIM card holder is accessible by the final customer.

![](_page_9_Picture_0.jpeg)

![](_page_9_Figure_1.jpeg)

Figure 5: Protections: EMC and ESD components close to the SIM

In case of long SIM bus lines over 10cm, it is recommended to also use serial resistors to avoid electrical overshoots on SIM bus signals. Use **56Ω** for the clock line and **10Ω** for the reset and data lines.

![](_page_9_Figure_4.jpeg)

Figure 6: Protections: Serial resistors for long SIM bus lines.

The schematic here above includes the hardware SIM card presence detector. It can be connected to any GPIO and managed with an AT command.

SIM card must not be removed from its holder while it is still powered. First switch the module off properly with the AT command, then remove the SIM card from its holder.

![](_page_10_Picture_0.jpeg)

![](_page_10_Picture_1.jpeg)

#### **4.2 HOW TO CONNECT THE AUDIOS?**

The HiLoNC V2 module features one input audio path and one output audio path. The input path is single-end while the output path is differential. In this following chapter examples of design will be given including protections against EMC and ESD and some notes about the routing rules to follow to avoid the TDMA noise sometimes present in this sensitive area of design.

Note that acoustic engineering competences are mandatory to get accurate audio performance on

customer's product.

#### **4.2.1 Connecting microphone and speaker**

The HiLoNC V2 module can manage an external microphone (INTMIC\_P) in single-end mode and an external speaker (HSET\_OUT\_P / HSET\_OUT\_M) in differential mode. Thus, one speaker and one microphone can be connected to the module. The 2.4V voltage to bias the microphone is implemented in the module.

The speaker connected to the module should be 32 ohms.

![](_page_10_Figure_9.jpeg)

Figure 7: Audio connection

If the design is ESD or EMC sensitive we strongly recommend reading the notes below. A poor audio quality could either come from the PCB routing and placement or from the chosen components (or even both).

![](_page_11_Picture_0.jpeg)

SAGPMCOI

#### **4.2.1.1 Notes for microphone**

- $\mathbb{G}^*$  Pay attention to the microphone device, it must not be sensitive to RF disturbances.
- If you need to have deported microphone out of the board with long wires, you should pay attention to the EMC and ESD effect. It is also the case when your design is ESD sensitive. In those cases, add the following protections to improve your design.
- $\circled{F}$  To ensure proper operation of such sensitive signals, they have to be isolated from the others by analogue ground on customer's board layout. (Refer to Layout design chapter)

![](_page_11_Figure_6.jpeg)

Figure 8 : Filter and ESD protection of microphone

To use an external bias voltage for the microphone, simply use a capacitor of 10µF to prevent this bias voltage to be re-injected inside the module.

#### **4.2.1.2 Notes for speaker**

As explained for the microphone, if the speaker is deported out of the board or is sensitive to ESD, use the schematic here after to improve the audio.

![](_page_11_Figure_11.jpeg)

Figure 9: Filter and ESD protection of 32 ohms speaker

- G<sup>S</sup> HSET\_OUT\_P, HSET\_OUT\_N tracks must be larger than other tracks: 0.1 mm.
- As described in the layout chapter, differential signals have to be routed in parallel (HSET\_OUT\_P and HSET\_OUT\_N signals)
- The impedance of audio chain (filter + speaker) must be lower than 32Ω.

To use an external audio amplifier connected to a loud-speaker, use serial capacitors of 10nF on HiLoNC audio outputs to connect the audio amplifier.

![](_page_12_Figure_0.jpeg)

Figure 10: Example of D class TPA2010D1 1Watt audio amplifier connections.

#### **4.2.2 Recommended characteristics for the microphone and speaker**

#### **4.2.2.1 Recommended characteristics for the microphone**

![](_page_12_Picture_168.jpeg)

#### **4.2.2.2 Recommended characteristics for the speaker**

![](_page_12_Picture_169.jpeg)

![](_page_13_Picture_0.jpeg)

#### **4.2.3 DTMF OVER GSM NETWORK**

Former systems used to transmits data through DTMF modulation on RTC telephone lines.

#### **Audio DTMF tones are not guarantee over GSM network**

This is due to the nature of the GSM Voice CODEC - it is specifically designed for the human voice and does not faithfully transmit DTMF.

When you press the buttons on your GSM handset during a call, this goes in the Signalling channel - it does not generate in-band DTMF; the actual DTMF tones are generated in the network.

Therefore if your design needs the DTMF functionality, you should know their transmission over the network is not at all guaranteed (because of voice codec). This could work or fail depending very strongly to the GSM network provider. SAGEMCOM does not guarantee any success on using this function.

However tests on HiLoNC V2 shown this feature can work on some GSM Networks. Successful transmissions and receptions have been done with **300ms** of characters duration and **200mVpp** as input level on microphone input.

If this function is needed, first try with your network and those parameters then (if success) try to tune them to fit your specification.

#### **4.3 PWM**

#### **4.3.1 PWM outputs**

The HiLoNC V2 module can manage two PWM outputs.

They can be configured with appropriate AT command (for more details refer to AT command set for SAGEMCOM HiLoNC V2 module specification).

User application can set for each output:

- Frequency between : 25.6KHz and 1083.3KHz
- Duty range from: 0 to 100%

#### **4.3.2 PWM for Buzzer connection**

The HiLoNC V2 module can manage a dedicate PWM output to drive a buzzer. The buzzer can be used to alarm for abnormal state.

Resistors should be added to protect the buzzer. The value of these resistors depends on the buzzer and

the transistor. Normally, they can be set as 1KΩ.

![](_page_13_Figure_21.jpeg)

Figure 11: Buzzer connection

![](_page_14_Picture_0.jpeg)

#### **4.4 NETWORK LED**

The HiLoNC V2 module can manage a network LED. The LED can be connected either to one of the available GPIO or to a PWM (but not the one dedicated to the buzzer).

The transistors can be found a in a single package referenced as UMDXX or PUMDXX Family.

Value of resistor R depends on characteristic of chosen LED; it is used to limit the current through the diode. Use the AT command to set the GPIO or PWM used to control the LED.

![](_page_14_Figure_6.jpeg)

Figure 12: Network LED connection

#### **4.5 POWER SUPPLY**

The HiLoNC V2 module can be supplied by a battery or any DC/DC converter compliant with the module supply range 3.2V to 4.5V and 2.2 A.

The PCB tracks must be well dimensioned to support 2.2 A maximum current (Burst current 1.8A plus the

extra current for the other used I/Os). The voltage ripple caused by serial resistance of power supply path (Battery internal resistance, tracks and contact resistance) could result in the voltage drops.

- $\mathbb{G}^*$  To prevent any issue in the power up procedure the typical rise time for VBAT should be 1ms.
- The HiLoNC V2 module does not manage the battery charging.

#### **4.5.1 Burst conditions**

- Communication mode (worst case: 2 continuous GSM time-slot pulse):

![](_page_14_Figure_16.jpeg)

Figure 13: GSM/GPRS Burst Current rush

![](_page_14_Figure_18.jpeg)

![](_page_15_Picture_0.jpeg)

#### **4.5.2 Ripples and drops**

![](_page_15_Figure_2.jpeg)

The minimum voltage during the drop of VBAT must be 3.2V at 33dBm at pads 30 and 31 for the full

range of the required functioning temperature. To reach this aim, adapt the VBAT tracks width to minimize the loss: the shorter and thicker is the track; the lower is the serial impedance.

To check the serial resistor, any CAD software can be used or by experiment by measuring it on the PCB by injecting 1A into the VBAT track on connector side and shorting to GND the other side, this could be done using a laboratory power supply set to few volts with a limitation in current to 1A. Then the measure of the drop voltage leads to the serial resistor.

Noise on VBAT due to drops could result in poor audio quality.

Serial resistor should be less than 250mΩ including the impedance of connectors if any.

Ripple has to be minimised to have a clean RF signal. This can be improved by filtering the output of the

power supply when AC/DC or DC/DC components are used. Refer to the power converter chip supplier application note for more information and advises.

#### **4.6 EXAMPLE OF POWER SUPPLIES**

#### **4.6.1 DC/DC Power supply from a USB or PCMCIA port.**

It the following application note from Linear Technology LTC3440, this schematic is an example of a DC/DC power supply able to power 3.6V under 2A. This can be use with a AC/DC 5V unit or an USB or PCMCIA bus as input power source. C6 to C9 can be followed by a serial MOS transistor to avoid a slow rise signal at VOUT.

![](_page_16_Picture_0.jpeg)

![](_page_16_Figure_1.jpeg)

Figure 15: Example of power supply based on a DC/DC step down converter

#### **4.6.2 Simple high current low dropout voltage regulator.**

If the whole power consumption is not an issue, this example of a simple voltage regulator preceded by an AC/DC to 5V converter, can be use to power the module.

![](_page_16_Figure_5.jpeg)

Figure 16: Example of power supply based on regulator MIC29302WU

![](_page_17_Picture_0.jpeg)

#### **4.6.3 Simple 4V boost converter.**

Simple boost converter with Linear LT1913 (see LT1316 evaluation kit document). The input can be preceded by an AC/DC converter to get the 5V. PGOOD signal can be checked before the ignition of the module.

![](_page_17_Figure_3.jpeg)

Figure 17: Example with Linear LT1913

#### **4.7 UART**

The HiLoNC V2 module features a V24 interface to communicate with the host through AT commands or for easy firmware upgrading purpose.

 $\mathbb{G}^*$  It is recommended to manage an external access to the V24 interface, in order to allow easy software upgrade (baud rate up to 460.8kbps, validated with ATEN USB/Serial converter).

DTR, DSR, DCD and RI signals are internally pull upped to VGPIO with a 100KΩ.

RI signal is a stand alone signal that can be used with anyone of the following configurations. Consult the AT command specification for more information about this signal and its use.

#### **4.7.1 Signals reminder**

The following table quickly sums up the use of the different signals from UART

![](_page_17_Picture_174.jpeg)

![](_page_18_Picture_0.jpeg)

Consult the AT command Specification document for the use of the UART signals.

Unused signals can be left not connected.

#### **4.7.2 Complete V24 – connection HiLoNC V2 - host**

A V24 interface is provided on the 51 pads of the HiLoNC V2 module with the following signals: RTS/CTS, RXD/TXD, DSR, DTR, DCD, RI.

The use of this complete V24 connection is recommended as soon as your application needs to exchange data (over GPRS or CSD).

![](_page_18_Figure_6.jpeg)

![](_page_18_Figure_7.jpeg)

This configuration allows to use the flow control RTS & CTS to avoid any overflow error during the data transfer, CTS is moreover used to signal when the HiLoNC V2 is ready to receive an AT command after a power up sequence or a wake up from sleep mode.

This configuration allows as well all the signalling signals like:

- $R$ I signal used when programmed to indicate an incoming voice or data call or SMS incoming etc...
- DCD signal used to signal the GPRS connections
- DSR signal used to signal the module UART interface is ON
- DTR signal used to prevent the HiLoNC V2 module from entering into sleep mode or to switch between Data and AT commands or to hang up a call or to wake up the module etc...

![](_page_18_Figure_14.jpeg)

Note d'étude / *Technical document :* URD1– OTL **5665.3**– 003 / 72238 Edition 01 **Document Sagemcom Reproduction et divulgation interdites Sagemcom document. Reproduction and disclosure prohibited**

![](_page_19_Picture_0.jpeg)

Avoid supplying the UART before the HiLoNC V2 module is ON, this could result in bad power up sequence.

#### **4.7.3 Complete V24 interface with PC**

It supports speeds up to 115.2 Kbps and may be used in auto bauding mode. To use the V24 interface, some adaptation components are necessary to convert the +2.8V signals from the HiLoNC V2 to +/- 5V signals compatible with a PC.

![](_page_19_Figure_4.jpeg)

Figure 20: connection to a data cable

Avoid supplying the UART before the HiLoNC V2 module is ON, this could result in bad power up sequence. To have a proper behaviour use the signal VGPIO to enable the RS232 Transceiver.

To create your own data cable (for software download purpose…etc…) refer to the following schematic as an example with a MAX3238E:

- VCC\_3V1 is an LDO output (VBAT to VCC\_3V1) enabled by VGPIO from the module.
- 180Ω are serial resistors aimed to limit the EMC and ESD propagation.

![](_page_20_Picture_0.jpeg)

![](_page_20_Figure_1.jpeg)

Figure 21: Example of a connection to a data cable with a MAX3238E

### **4.7.4 Partial V24 (RX-TX-RTS-CTS) – connection HiLoNC V2 - host**

When using only RX/TX/RTS/CTS instead of the complete V24 link, the following schematic could be used.

![](_page_20_Figure_5.jpeg)

Figure 22: Partial V24 connection (4 wires) between HiLoNC V2 and host

As DSR is active (low electrical level) once the HiLoNC V2 is switched on, DTR is also active (low electrical level), therefore AT command AT+Ksleep can switch between the two sleeps mode available for the HiLoNC V2.

DTR input signal is internally pull upped to VGPIO with a 100KΩ, this result in 28µA of extra consumption.

![](_page_21_Picture_0.jpeg)

![](_page_21_Picture_1.jpeg)

 $\mathbb{G}^*$  DCD and RI can stay not connected and floating when not used.

RI signal is a stand alone signal that can be used with anyone of the following configuration. Consult the AT command specification for more information about this signal and its use.

This configuration allows to use the flow control RTS & CTS to avoid any overflow error during the data transfer, CTS is moreover used to signal when the HiLoNC V2 is ready to receive an AT command after a power up sequence or a wake up from sleep mode.

![](_page_21_Figure_5.jpeg)

Figure 23: CTS versus POK\_IN signal during the power on sequence.

However this configuration **does not** allow the signalling signals like:

- RI signal used when programmed to indicate an incoming voice or data call or SMS incoming etc…
- DCD signal used to signal the GPRS connections
- DSR signal used to signal the module UART interface is ON
- DTR signal used to prevent the HiLoNC V2 module from entering into sleep mode or to switch between Data and AT commands or to hang up a call or to wake up the module etc...

Consult the AT command Specification document for the uses of the UART signals.

#### **4.7.5 Partial V24 (RX-TX) – connection HiLoNC V2 - host**

When using only RX/TX instead of the complete V24 link, the following schematic could be used.

![](_page_21_Figure_15.jpeg)

Figure 24: Partial V24 connection (2 wires) between HiloNC V2 and host

![](_page_22_Picture_0.jpeg)

page 25/64<br>As DSR is active (low electrical level) once the HiLoNC V2 is switched on, DTR is also active (low electrical level), therefore AT command AT+Ksleep can switch between the two sleep modes available for the HiLoNC V2.

 $\mathbb{G}$  DTR input signal is internally pull upped to VGPIO with a 100KΩ, this result in 28μA of extra consumption.

As CTS is active (low electrical level) once the HiLoNC V2 is switched on, RTS is also active (low electrical level), therefore AT command AT+Ksleep can switch between the two sleep modes available for the HiLoNC V2. The HiLoNC V2's firmware allows the rise of CTS during the sleep state even when looped to RTS signal.

 $\mathbb{G}$  DCD and RI can stay not connected and floating when not used.

 $\mathbb{G}^*$  RI signal is a stand alone signal that can be used with anyone of the following configuration. Consult the

AT command specification for more information about this signal and its use.

This configuration does not allow to use the flow control RTS & CTS. Those signals are used to avoid any overflow error during the data transfer, CTS is moreover used to signal when the HiLoNC V2 is ready to receive an AT command after a power up sequence or a wake up from sleep mode.

![](_page_22_Figure_10.jpeg)

Figure 25: CTS versus POK\_IN signal during the power on sequence.

**C**<sup> $\odot$ </sup> Moreover this configuration **does not** allow the signalling signals like:

- RI signal used when programmed to indicate an incoming voice or data call or SMS incoming etc…
- DCD signal used to signal the GPRS connections
- DSR signal used to signal the module UART interface is ON
- DTR signal used to prevent the HiLoNC V2 module from entering into sleep mode or to switch between Data and AT commands or to hang up a call or to wake up the module etc...

Consult the AT command Specification document for the uses of the UART signals.

#### **4.8 UART0**

HiLoNC V2 module manages a 2-wire UART interface. This UART interface is only dedicated for software traces.

SAGEMCOM strongly recommends leaving this interface externally accessible for trace (e.g. access by test point pads).

![](_page_23_Picture_0.jpeg)

#### **4.9 GPIO**

There are Three GPIOs available on HiloNC V2. All GPIOs have internal pull-up resistors. GPIOs can directly be controlled with dedicated AT commands.

Thanks to some other special AT commands, GPIOs can for example be used:

- to make an I/O toggling while the module is attached to the network
- to make an I/O toggling when a programmed temperature is reached
- as input to detect the presence of an antenna (with some external additional electronic)
- as input to detect the SIM card presence ...etc

#### **4.10 ADC**

There is one ADC input pad which can be used to read the value of the voltage applied. Following characteristics must be met to allow proper performances:

- The input signal voltage must be within 0V and up to 3V
- The input impedance of the pad is 150K $\Omega$
- The input capacitance is typically 10pF.

The AT command AT+KADC will give voltage value with following characteristics:

- 10 bits resolution
- Maximum sampling frequency is 200 KHz.

Consult the AT command Specification document for more information about KADC AT command.

#### **4.11 PCM**

There is a master PCM interface available on HiLoNC V2. The PCM interface can be configured by dedicate AT commands. Following characteristics must be met:

- 16 bits PCM data word length
- Configurable PCM clock rate must not exceed 1MHz

![](_page_23_Figure_21.jpeg)

![](_page_23_Figure_22.jpeg)

#### **4.12 RF BURST INDICATOR**

There is one digital output named RF\_TX available on HiLoNC V2 to indicate the RF transmission. This output can not be controlled by AT commands and can not be used for other purpose.

This output can only connect to a transistor but not to drive a LED directly. Otherwise, the RF transmission will be unexpected affected.

Sagemcom

![](_page_24_Picture_0.jpeg)

![](_page_24_Figure_1.jpeg)

Figure 27: RF\_TX burst indicator

#### **4.13 BACKUP BATTERY**

#### **4.13.1 Backup battery function feature**

#### **4.13.1.1 With backup battery**

A backup battery can be connected to the module in order to supply internal RTC (Real Time Clock) when the main power supply is removed. Thus, when the main power supply is removed, the RTC is still supplied and the module keeps the time register running.

With external backup battery:

- If VBAT < 3V, internal RTC is supplied by VBACKUP.
- If  $VBAT \geq 3V$ , internal RTC is supplied by VBAT.

#### **4.13.1.2 Without backup battery**

Without backup battery

- If  $VBAT \geq 1.5V$ , internal RTC is supplied by  $VBAT$ .
- If  $VBAT < 1.5V$ , internal RTC is not supplied.

VBACKUP input of the module has to be connected to a 10µF capacitor (between VBACKUP and GND).

SAGEMCOM does not recommend to connecting VBACKUP signal to VBAT as for former SAGEMCOM MOXX modules.

#### **4.13.2 Current consumption on the backup battery**

When the power supply is removed, the internal RTC will be supplied by backup battery.

To calculate the backup battery capacity, consider that current consumption for RTC on the backup battery is up to 1000µA depending on the temperature.

![](_page_25_Picture_0.jpeg)

#### **4.13.3 Charge by internal HiLoNC V2 charging function**

The charging function is available on the HiLoNC V2 without any additional external power supply (the charging power supply is provided by the HiLoNC V2).

Charge of the back-up battery occurs only when main power supply VBAT is provided.

The recommended schematic is given hereafter:

![](_page_25_Figure_5.jpeg)

Figure 28: Backup battery or 10µF Capacitor internally charged

The resistor R depends on the charging current value provided by the battery manufacturer. The charging curve which is done by the HiLoNC V2 is given hereafter:

![](_page_25_Figure_8.jpeg)

Figure 29: Charging curve of backup battery

#### **4.13.4 Backup Battery technology**

#### **4.13.4.1 Manganese Silicon Lithium-Ion rechargeable Battery**

SAGEMCOM does not recommend using this kind of technology because of the following drawbacks:

- The maximum discharge current is limited (Shall be compliant with the module characteristics).
- The over-discharge problem: most of the Lithium Ion rechargeable batteries are not able to recover their charge when their voltage reaches a low-level voltage. To avoid this, it is necessary to add a safety component to disconnect the backup .battery in case of over–discharge condition. In such a case, this implementation is too complicated (too much components for that function).
- The charging current has to be regulated.

SAGEMCOM does not recommend using this kind of backup battery technology.

![](_page_26_Picture_0.jpeg)

#### **4.13.4.2 Capacitor battery**

These kinds of backup battery have not the drawbacks of the Lithium Ion rechargeable battery. As there are only capacitors:

- The maximum discharge current is generally bigger,
- There is no problem of over-discharge: the capacitor is able to recover its full charge even if its voltage has previously fallen to 0V.
- There is no need to regulate the charging current.

Moreover, this kind of battery is available in the same kind of package than the Lithium Ion cell and fully compatible on a mechanical point of view. The only disadvantage is that the capacity of this kind of battery is significantly smaller than Manganese Silicon Lithium Ion battery. But for this kind of use (supply internal RTC when the main battery is removed), the capacity is generally enough.

SAGEMCOM strongly recommends using this kind of backup battery technology.

![](_page_27_Picture_0.jpeg)

![](_page_27_Picture_1.jpeg)

#### **4.14 START THE MODULE PROPERLY AND AVOID POWER UP ISSUES.**

This chapter gives advices on how to make a proper start of the HiLoNC V2 module and sums up the side effects of a non compliant power up sequence or a non compliant hardware connection between the HiLoNC V2 and the host CPU.

#### **4.14.1 Power domains**

Each HiLoNC V2 pad is linked to a specific internal power domain as the following:

- VANA is typically 2.85V and is a general purpose analogue dedicated voltage.
- VBAT is typically 3.2V to 4.5V and is the main system voltage.
- VRTC is typically 3.0V and is the real time clock dedicated voltage.
- VGPIO is typically 2.8V and is a general purpose digital dedicated voltage.
- VSIM is typically 1.8V or 2.9V and is the digital SIM card function dedicated voltage.
- VPERM is typically 3.0V and is the permanent voltage dedicated to launch the power up sequence.

The next table gives the 51 HiLoNC V2 pads with all their relative power domains.

![](_page_27_Picture_195.jpeg)

Figure 30 : HiLoNC V2 51 pads with their power domains

![](_page_28_Picture_0.jpeg)

![](_page_28_Picture_1.jpeg)

![](_page_28_Picture_234.jpeg)

Figure 31 : HiLoNC V2 51 pads with their power domains…continued

#### **4.14.2 IO DC PRESENCE BEFORE POWER ON.**

When the VBAT is available but the module not yet started, the following I/O's raised their output.

- VBACKUP raise to 3V
- POK *IN* raise to 3V
- HSET\_N raise to 1.4V
- HSET\_P raise to 1.4V

#### **4.14.3 SIDE EFFECTS OF A RETRO SUPPLY (CURRENT RE-INJECTION)**

Interactions or connections between the HiLoNC V2 module and the external systems can lead to retro power supply side effects, or current re-injection through pads while the module is not yet fully powered up (means VBAT lower than its minimum 3.2V).

If some precaution and simple rules are not followed, those effects can in worst case result in a deadlock module, not able to start up or to communicate.

Deadlock could happen if the retro supply occurs before the module start. The flow back current could in the worst case prevent the module to start.

The very same behaviour can happen in a normal use conditions when the lines connecting to the module to the external system uses a non compliant voltage higher than the module IO power domain (2.85V). This results in a current flow back inside the module and can lead to a deadlock system on the next start if this retro supply has continued while the system was powered off or under powered (under 3.2V). An over voltage on any line can also damage the HiLoNC V2 module.

Those consequences are very rare but exist. Therefore, the rules and advises given on every chapter of this application note must be followed.

![](_page_29_Picture_0.jpeg)

To avoid any power up issue, here are the rules:

Avoid any over voltage on the buses lines connected to the module.

When the module is off, do not apply any voltage on lines connected to the module.

The over voltage can be avoided by using the same power domain voltage.

→ Avoid 5V or 3.3V systems straight connection to 2.8V HiLoNC V2 lines.

 $\rightarrow$  Use level adaptors when the power domain requires it.

When the module is off:

 $\rightarrow$  Powers off the buses lines of the main system that are connected to the module, this avoid any flow back current (re-injection) and of course help a lot to improve and control the power consumption. This last issue is important as in off mode there is not control of the current inside the module and can results in a loss of current by leakage through the I/Os of the module.

#### **4.14.4 EXAMPLE OF A CURRENT RE-INJECTION ON U.A.R.T.**

Current re-injection appears when the module is off or not powered and I/Os connected to the module still powered. Example: UART bus powered from the DTE side before the module is powered. This can result in a bad starting behaviour.

To avoid current re-injection, simply do not supply the lines connected to the module before the module

switches on. Power up the module first using the POK\_IN Line then open the UART lines for the DTE side and all necessary I/O, this will avoid leakage of current improving the power consumption and avoid any possible deadlock issue during the power up process.

![](_page_29_Figure_14.jpeg)

Figure 32: Digital Pad-out clamp diode

 All the digital pads have this structure a current re-injection by supplying the lines with a non compliant voltage range must be avoided. (From -0.4V up to 2.8V+0.4V)

Reverse currents over 15mA will damage the chip. Avoid this issue. Keep the connected line voltage between 0 and 2.8V.

For an interface with a CMOS 3.3V system or TTL 5V system, use level adapters powered by 2 supplies: a 2.8V from a LDO IC which is enabled by VGPIO signal and the other external required voltage 3.3V or 5V.

 If a Level shifter is used or a RS232 adapter, use the VGPIO signal as the enable signal to avoid any current re-injection before the module start.

![](_page_30_Picture_0.jpeg)

page 33/64

page 33/64<br>If a straight connection is used between the HiLoNC V2 and the DTE UART it is necessary to isolate host and HiLoNC V2 module in order to avoid generating current re-injection through when HiLoNC V2 is switchedoff.

Example of schematic (only useful signals are represented):

![](_page_30_Figure_5.jpeg)

Figure 33: Hardware interface diodes solution between HiLoNC V2 and host

![](_page_30_Figure_7.jpeg)

Figure 34: Hardware interface buffers solution between HiLoNC V2 and host

#### **4.14.5 ADVICES FOR EVERY POWER DOMAIN**

• To avoid any current re-injection on VANA (2.85V)

→ If an external bias voltage over VANA is used for the microphone, use a 10µF serial capacitor to block the DC voltage.

 $\rightarrow$  If a voltage higher than VANA has to be measured by the ADC, use external resistor divider to limit it.

 $\rightarrow$  if PWM bus is output only, the external system is supposed to be in input on the same voltage domain, if it is not the case or if its inputs are pulled up and able to source current while the module is off, then simply use open drain or open collector transistors to avoid any flow back current to the module.

 $\rightarrow$  The external system connected to the module by the UART has to switch its UART lines off while the module is off. If the external system cannot commands its UART lines off, then it is necessary to add a buffer between the module and the external system to prevent any issue. In this last case, the buffer would have to be enabled by the VGPIO voltage that is only available when the module starts. This applies to TXD, RXD, RTS, CTS which are on this power domain and also to the lines on the VGPIO power domain (see here after).

• To avoid any current re-injection on VGPIO (2.80V)

 $\rightarrow$  Do not connect a power supply to the VGPIO pad. This pad is an LDO output only.

 $\rightarrow$  The reset signal is internally pulled up and can be connected to an open drain transistor.

 $\rightarrow$  The GPIOs have to be used in compliance of the power domain and when the module is off, the external system has to shut off its GPIOs.

 $\rightarrow$  The SPI bus has to be not connected to the external system.

 $\rightarrow$  The JTAG bus has to be not connected to the external system.

 $\rightarrow$  The UART lines on this power domain (DCD, DTR, DSR, RI) have to follow the same rules as those on VANA domain (TXD, RXD, RTS, CTS). See have above.

 $\rightarrow$  A resistor of 10KΩ has to be connected to the E11 (NTRST) pad and GND to pull down this I/0, preventing any deadlock due to VGPIO current re-injection.

![](_page_31_Picture_0.jpeg)

- To avoid any current re-injection on VPERM (3.0V)  $\rightarrow$  The POK\_IN signal is internally pulled up and can be connected to an open drain transistor.
- To avoid any current re-injection on VRTC (3.0V)
- → The VBACKUP signal has to be only connected to a DC coin 3V battery or a capacitor of 10µF.
- To avoid any current re-injection on VSIM (1.8V or 2.9V)  $\rightarrow$  Use only VSIM pads to supply the sim card or sim chip.
	- To avoid any current re-injection on VBAT (3.2V to 4.5V)

 $\rightarrow$  Use a VBAT signal with a fast rise time to have a VBAT final value as fast as possible. (see hereafter) → In case of needs, use 2 serial capacitors of 10µF to connect the audio speaker lines to the external system inputs.

#### **4.14.6 CASE OF VBAT RISE TIME**

The VBAT rise time from 0V to its final value has to be lower than  $1ms^{(1)}$ . This is necessary in order to avoid any possible failure during the power up. If this value cannot be guaranteed, then some MOS transistors could be used to create a fast rise time switch able to quickly commute from the VBAT final value to the modules power pads.

 $<sup>(1)</sup>$  This value will be updated to a higher final value including the worst case.</sup>

#### **4.14.7 START- UP**

To start the module, first power up VBAT, which must be in the range  $3.2V \sim 4.5V$ , and able to provide 2.2A during the TX bursts

(Refer to the module specification for more details).

FOK IN is a low level active signal internally pulled up to a dedicated power domain to 3V.

As POK. IN is internally pulled up, a simple open collector or open drain transistor can be used for ignition.

 $\mathbb{CP}$  To start the module, a low level pulse must be applied on POK\_IN during 2000 ms.

RESET must not be Low during that period of time

After a few seconds, the CTS goes to the active state when the module is ready to receive AT commands.

VGPIO is a supply output from the module that can be used to check if the module is **alive**.

- When  $VGPIO = 0V$  the module is OFF
- When  $VGPIO = 2.8V$  the module is ON (It can be in Idle, communication or sleep modes)

![](_page_32_Picture_0.jpeg)

![](_page_32_Figure_1.jpeg)

Figure 35: Power ON sequence

![](_page_33_Picture_0.jpeg)

#### **4.15 UART SIGNALS AT POWER ON**

The UART signals are low level active therefore these signals rise up when the module starts. During around 70ms (see figure below), those signals present a transient spike. Those spikes behaviour at start up are normal, however pay attention to them when a CTS low level detection is used do send AT commands. Only DSR and CTS signals get low after the end of the start up procedure.

![](_page_33_Figure_3.jpeg)

![](_page_34_Picture_0.jpeg)

#### **4.16 POWER ON AND SLEEP DIAGRAMS**

Those 2 diagrams show the behaviours of the module and the DTE during the power on and then in the sleep modes.

![](_page_34_Figure_3.jpeg)

Figure 37: Diagram for the power on

![](_page_35_Picture_0.jpeg)

![](_page_35_Figure_1.jpeg)

Figure 38: Diagram for the sleep mode

![](_page_36_Picture_0.jpeg)

#### **4.17 MODULE RESET**

To reset the module, a low level pulse must be sent on RESET pad during 10 ms. This action will immediately restart the HiLoNC V2 module. It is therefore useless to perform a new ignition sequence (POK\_IN) after.

SAGEMCOM recommends using this feature in case of emergency, freeze of module or abnormal longer time to respond to AT Commands, this signal is the only way to get the control back over the HiLoNC V2 module.

RESET is a low level active signal internally pulled up to a dedicated power domain.

As RESET is internally pulled up, a simple open collector or open drain transistor can be used to control it.

![](_page_36_Figure_7.jpeg)

Figure 39: Reset command of the HiLoNC V2 by an external GPIO

The RESET signal will reset the registers of the CPU and reset the RAM memory as well.

As RESET is referenced to VGPIO domain (internally to the module) it is impossible to make a reset

before the module starts or try to use the RESET as a way to start the module.

An other solution more costly would be to use MOS transistor to switch off the power supply and restart the power up procedure using the POK\_IN input line.

#### **4.18 MODULE SWITCH OFF**

An AT command "AT\*PSCPOF" allows to switch off «properly" the HiLoNC V2 module.

In case of necessary the module can be switched off by controlling the power supply. This can be used for example when the system freezes and no reset line is connected to the HiLoNC V2. In this case the only way to get the control back over the module is to switch off the power line. If the system is on a battery, it is wise to have a control of the power supply by a GPIO with for example the following schematic.

![](_page_36_Figure_16.jpeg)

![](_page_37_Picture_0.jpeg)

page 40/64

Sagemcom

#### Figure 40: Power supply command by a GPIO

This kind of schematic could also be used to save few micro amperes in case of need. As the module has a drain current of up to 56µA, this kind of function could lower it to the current through R4.

These, are the behaviours of the VGPIO and the CTS signal during the power off sequence. POK\_IN Internal pull up to 3V Module is  $ON = POL$  In Internal Module is AT\*PSCPOF

![](_page_37_Figure_5.jpeg)

Figure 41: Power OFF sequence for POK\_IN, VGPIO and CTS

### **4.19 SLEEP MODE MANAGEMENT AND POWER CONSUMPTION**

The AT command "AT+KSLEEP" allows to configure the sleep mode.

When AT+KSLEEP=1 is configured:

- The HiLoNC V2 module decides by itself when it enters in sleep mode (no more task running).
- "0x00" character on serial link wakes up the HiLoNC V2 module.

When AT+KSLEEP=0 is configured:

- The HiLoNC V2 module is active when DTR signal is active (low electrical level).
- When DTR is deactivated (high electrical level), the HiLoNC V2 module enters in sleep mode after a while.
- On DTR activation (low electrical level), the HiLoNC V2 module wakes up.

When AT+KSLEEP=2 is configured:

The HiLoNC V2 module never enters in sleep mode.

In sleep mode the module reduces its power consumption and remains waiting for the wake up signals either from the network (i.e. Read paging block depending on the DRX value of the network) or the operating system (i.e. timers wake up timers activated) or the host controller (i.e. character on serial link or DTR signal).The power consumption should look like the following example for DRX9.

![](_page_38_Figure_0.jpeg)

![](_page_38_Figure_1.jpeg)

When the HiLoNC V2 module leaves the sleep mode thanks to the network incoming signal or by action of the

user the power consumption will step from the <1.7mA to 15mA and then to 25mA in around 2 seconds.

The behaviour of the system at wake-up:

- System resumes from clock 32 MHz, the power consumption rises to around 15mA.
- System resumes the hardware blocks, the power consumption rises to around 25mA.
- To perform the correct measurement of the power supply of a system using a HiLoNC V2 module, refer to

the specification TW0.9 version 4.7 June 2008 chapter "standby test procedure" from the GSM association. This specification explains how to proceed and what apparatus have to be used to perform the test.

Check also SAGEMCOM document "Getting started with the current consumption measurement"

The main parameters for a compliant measurement are:

![](_page_38_Picture_187.jpeg)

![](_page_39_Picture_0.jpeg)

### **5. RECOMMENDED I/OS AND COMPONENTS ON THE FINAL PRODUCT**

The design of the customer's board (on which the module is soldered) must provide an access to following signals when the final product will be completely integrated.

To upgrade the module software, SAGEMCOM recommends providing a direct access to the module serial link through an external connector or any mechanism allowing the upgrade of the module without opening the whole product.

Serial link:

TXD Output UART transmit RXD Input UART receive

 $\mathbb{G}^*$  To trace the module software, SAGEMCOM recommends providing a direct access to the module trace port UART0 (2 I/Os) through internal test points (TP) located on the customer's main board.

The board has to feature as minimum those external components.

 $\widehat{\mathbb{CP}}$  A capacitor of 47µF on the VBAT near pads 30 and 31.

 $\mathbb{G}^*$  A capacitor of 10µF on VBACKUP when no backup battery is used.

### **6. ESD & EMC RECOMMENDATIONS**

#### **6.1 HILONC V2 ALONE**

The HiLoNC V2 module alone can hold up to 2KV on each of the 51 pads including the RF pad.

#### **6.2 HANDLING THE MODULE**

HiLoNC V2 modules are designed and packaged in tape-and-real for factories SMT process. HiLoNC V2 modules contain electronic circuits sensitive to human hand's electrostatic electricity. Handling without ESD protection could result in permanent damages or even destruction of the module.

#### **6.3 Customer's product with HiLONC V2**

If customer's design must stand more than 2kV on electrostatic discharge, following recommendation must be followed.

#### **6.4 Analysis**

ESD current can penetrate inside the device via the typical following components:

- SIM connector
- **Microphone**
- **Speaker**
- Battery / data connector
- All pieces with conductive paint.

In order to avoid ESD issues, efforts shall be done to decrease the level of ESD current on electronic components located inside the device (customer's board, input of the HiLoNC V2 module, etc…)

![](_page_40_Picture_0.jpeg)

#### **6.5 Recommendations to avoid ESD issues**

- Insure good ground connections of the HiLoNC V2 module to the customer's board.
- Flex (if any) shall be shielded and FPC connectors shall be correctly grounded at each extremity.
- Put capacitor 100nF on battery, or better put varistor or ESD diode in parallel on battery and charger wires (if any) and on all power wires connected to the module.

GP Uncouple microphone and speaker by putting capacitor or varistor in parallel of each wire of these devices.

### **7. RADIO INTEGRATION**

Reflective that radio engineering competences are mandatory to get accurate radio performance on customer's product.

#### **7.1 ANTENNA**

A 50Ω line matching between module and customer's board, and the RF antenna is required.

![](_page_40_Figure_11.jpeg)

Figure 43: Antenna connection

Keep matching circuit on customer's board but with direct connection in the first step – it could be necessary to make some adjustment later, during RF qualification stage.

The selected antenna must comply with FCC RF exposure limits in GSM850 and PCS1900 band :

- GSM850 : MPE <  $0.55$ mW/cm<sup>2</sup> (Distance is 20 cm)
- PCS1900 : ERP < 3W

![](_page_41_Picture_0.jpeg)

![](_page_41_Picture_1.jpeg)

For antenna detection presence circuit refer to the dedicated document: URD1 OTL 5365.1 065 71466 ed 01 - Hilo-HiLoNC Antenna Detection

![](_page_41_Figure_4.jpeg)

Figure 44: Antenna detection circuit

#### **7.2 GROUND LINK AREA**

SAGEMCOM emphasizes the fact that a good ground GND contact is needed between the module and the customer's board to have the best radio performances (spurious, sensitivity…).

All HiLoNC V2 GND pads must be connected to the GND of the customer's board.

![](_page_42_Picture_0.jpeg)

![](_page_42_Picture_1.jpeg)

#### **7.3 LAYOUT**

Isolate RF line and antenna from others bus or signals

Re No signals on 50 ohms area and if that is not possible, add ground shielding using different layers.

Do not add any ground layer under the antenna contact area.

Varnish must be present on all the grey area of the customer's board (expect solder pads) to isolate HiLoNC V2 module from the customer's board

![](_page_42_Figure_7.jpeg)

Figure 45: Mandatory area for varnish

This recommendation is due to the presence of signals (below varnish) and fiducials and golden tests

points and UL PCB marking (without varnish area in Yellow on the picture above) on the back side of the module. If customer's board has layout or via without varnish below the HiLoNC V2 module, short-circuits could occur between them.

Free CAD software can be used to compute the stack-up parameter that leads to a compliant 50 $\Omega$  RF track.

Connection between two RF tracks of different widths or of a FR line with a smaller pad component must be smoothed to keep a correct RF adaptation.

![](_page_42_Figure_13.jpeg)

![](_page_42_Figure_14.jpeg)

![](_page_43_Picture_0.jpeg)

![](_page_43_Picture_1.jpeg)

#### **7.4 MECHANICAL SURROUNDING**

Do not apply mechanical pressure over the HiLoNC V2 shield, this could damage the mechanical structure of the shield and lead to internal short-circuits or other undesirable issues.

 $\circled{F}$  Avoid any metallic part around the antenna area

 $\mathbb{G}^{\mathbb{F}}$  Keep FPCs and battery contact (if any) far from antenna area.

FPC's (if any) have to be shielded

#### **7.5 OTHER RECOMMENDATIONS – TESTS FOR PRODUCTION/DESIGN**

SAGEMCOM guarantees the RF performances in conductive mode but strongly recommends making RF measurements in an anechoic chamber in radiated mode (tests conditions for FTA): the radiated performances strongly depend on radio integration (layout, antenna, matching circuit, ground area…..)

## **8. AUDIO INTEGRATION**

Audio mandatory tests for FTA are in handset mode only so a particular care must be brought to the design of audio (mechanical integration, gasket, electronic) in this mode. The audio norms which describe the audio tests are 3GPP TS 26.131 & 3GPP TS 26.132.

Note that acoustic competences are mandatory to get accurate audio performance on customer's product.

#### **8.1 MECHANICAL INTEGRATION AND ACOUSTICS**

#### **Particular care to Handset Mode:**

To get a better audio output design (speaker part):

- The speaker must be completely sealed on front side.
- $\mathbb{G}^*$  The front aperture must be compliant with speaker supplier's specifications
- The back volume must be completely sealed.
- $\mathbb{G}^*$  The sealed back volume must be compliant with speaker supplier's specifications
- Take care of the design of the speaker gasket (elastomer).
- Foresee a stable and large enough area for the gasket of the artificial ear.

To get a better audio input design (microphone part):

- Take care of the design of the microphone (elastomer).
- **All receivers must be completely sealed on front side.**
- $\mathbb{G}^*$  Microphone sensitivity depends on the shape of the device e.g. about –40 ±3 dBV/Pa.
- Promote the use of pre-amplified microphone. If needed, use a pre-amplification stage.

![](_page_44_Picture_0.jpeg)

As audio input and output are strongly linked:

Place the microphone and the speaker as far as possible from one another.

#### **8.2 ELECTRONICS AND LAYOUT**

#### **Avoid Distortion & Burst noise**

- Audio signals must be symmetric (same components on each path).
- **C**<sup> $\bullet$ </sup> Differential signals must be routed parallel.
- $\mathbb{G}^*$  Audio layer must be surrounded by 2 ground layers.
- The link from one component to the ground must be as short as possible.
- If possible separate the PCB of the microphone and the one of the speaker.
- Reduce as much as possible the number of electronics components (loss of quality, more dispersion).
- $\mathbb{G}^{\mathbb{F}}$  Audio tracks must be larger than 0.5 mm.

### **9. RECOMMENDATIONS ON LAYOUT OF CUSTOMER'S BOARD**

#### **9.1 GENERAL RECOMMENDATIONS ON LAYOUT**

There are many different types of signals in the module which are disturbing each other. Particularly, Audio signals are very sensitive to external signals as *VBAT...* Therefore it is very important to respect some rules to avoid disruptions or abnormal behaviour.

 $\mathbb{CP}$  Magnetic field generated by VBAT tracks may disturb the speaker, causing audio burst noise. In this case, modify layout of the VBAT tracks to reduce the phenomena.

#### **9.1.1 Ground**

- A ground plane as complete as possible
- Ground of components has to be connected to the ground layer through many vias not regularly distributed.

 $\mathbb{G}^*$  Top and bottom layer shall have as much as possible of ground planes. Flood the empty remain surface of the layout of those two layers with a ground plane connected to main ground with as much vias as possible.

#### **9.1.2 Power supplies**

- Layer for power supply signals (VBAT, VGPIO) is recommended.
- $\mathbb{G}$  Any loop of power signals layout must be avoided on the design.
- Suitable power supply (VBAT, VGPIO) track width and thickness.

![](_page_45_Picture_0.jpeg)

![](_page_45_Picture_1.jpeg)

#### **9.1.3 Clocks**

Clock signals must be shielded between two grounds layer and bordered with ground vias.

#### **9.1.4 Data bus and other signals**

- Data bus and commands have to be routed on the same layer; none of the lines of the bus shall be parallel to other lines
- **C** Lines crossing shall be perpendicular
- Suitable other signals track width, thickness.
- **C**<sup> $\circ$ </sup> Data bus must be protected by upper and lower ground plans

#### **9.1.5 Radio**

Provide a 50 Ohm micro strip line for antenna connection

#### **9.1.6 Audio**

- Differential signals have to be routed together, parallel (for example HSET\_OUT\_P/HSET\_OUT\_N).
- Audio signals have to be isolated, by pair, from all the other signals (ground all around each pair).
- Cancel any loops between VBAT and GND next to the speaker to avoid the TDMA burst noise in the speaker during a communication.
- The single-end audio signal should be adopted the same rules as differential signals.

![](_page_45_Figure_17.jpeg)

![](_page_45_Figure_18.jpeg)

![](_page_45_Figure_19.jpeg)

Figure 48: Adjacent layers of audio differential signals

![](_page_46_Picture_0.jpeg)

#### **9.2 EXAMPLE OF LAYOUT FOR CUSTOMER'S BOARD**

The following figure shows an example of layer allocation for a 6 layers circuit (for reference only): Depending on the customer's design the layout could also be done using 4 layers.

![](_page_46_Picture_163.jpeg)

### **10. RECOMMANDATIONS FOR CUSTOMER PRODUCTION**

Note for following chapters that except where standards are indicated, the given characteristics should be considered as validated conditions used on SAGEMCOM product.

 Other conditions depending of the customer's factory process are not validated but can be submitted to SAGEMCOM for proficiency.

#### **10.1 MOISTURE LEVEL**

According to IPC/JEDEC J-STD 20, the HiLoNC V2 has the following MSL level: 3 Customer's module are shipped under a Dry package with all the MSL information labelled.

![](_page_46_Picture_164.jpeg)

It means that the customer's factory must process and solder the HiLoNC V2 on the customer's board at least 168 hours (7 days) after the HiLoNC V2 sealed package have been opened. This duration is given for factory floor conditions of T°<30°C, HR 60%.

If this maximum 7 days duration can not be fulfilled, the HiLoNC V2 part must be baked again.

 Unless the factory floor conditions are perfectly controlled, SAGEMCOM **does not** recommend to wait until this maximum 7 days duration before soldering the HiLoNC V2 on customer's board.

For any module exposed to ambient moisture it is therefore **highly recommended** to proceed to a baking according to the JEDEC (125°C during 24H) to dry the module before any soldering process

#### **10.2 PACKAGE**

The HiLoNC V2 module is delivered in Tape and Reel package which is hermetically sealed to prevent from moisture and ESD.

The characteristics of the T&R are given in the drawing below.

![](_page_47_Picture_0.jpeg)

# **SageMCOM**

![](_page_47_Figure_2.jpeg)

Figure 50: Factory Tape dimensions

 **Document Sagemcom Reproduction et divulgation interdites Sagemcom document. Reproduction and disclosure prohibited**

![](_page_48_Picture_0.jpeg)

![](_page_48_Picture_1.jpeg)

#### **10.3 STENCIL**

Below are given soldering characteristics to report the HiLoNC V2 on the customer's board. Copper footprint is shown in solid line on the figure below. Stencil footprint is shown in dotted line.

Reflective that the opening and the pads do not strictly recover themselves.

![](_page_48_Figure_5.jpeg)

Figure 51 : Solder mask design

#### **10.4 SOLDER PASTE**

 $\mathbb{G}^*$  SAGEMCOM recommends a stencil thickness of 135 µm.

SAGEMCOM recommends use of a "no clean" solder paste. Flux cleaning after module soldering on the customer's board is not recommended as it can lead to short circuit, label degradation.

Solder paste: M705-GRN360-K-V (Senju Metal Industry Co., Ltd.) Alloy composition: Sn96.5-Ag3.0-Cu0.5 Melting temperature: solidus 216°C / Peak 217°C / liquidus 220°C

![](_page_49_Picture_0.jpeg)

#### **10.5 PROFILE FOR REFLOW SOLDERING**

A convection type soldering oven is recommended.

Typical usable profile is shown on the next figure. The final profile has to be tuned depending on other elements like solder paste, customer's board, other components…

![](_page_49_Picture_100.jpeg)

![](_page_49_Figure_6.jpeg)

Figure 52 : Typical thermal profile

The HiLoNC V2 module is a Lead-free product which has been validated integrated in a lead-free product, using a lead-free factory process.

Re No test has been performed using a leaded process. SAGEMCOM does not recommend using a factory leaded process and does not guarantee any reliable result on the final product.

#### **10.6 SMT MACHINE**

HiLoNC V2 is a compact postage stamp sized module optimized for use with pick-and-place machines.

![](_page_50_Picture_0.jpeg)

![](_page_50_Picture_1.jpeg)

#### **10.6.1 Nozzles**

- SAGEMCOM recommends using SMT machine with nozzle diameters up to 8 mm in order to always have best prehension of the HiLoNC V2 module.
- SAGEMCOM recommends using the following two references of nozzles:
	- For the UNIVERSAL GSM FLEXJET the nozzle 340F

![](_page_50_Picture_7.jpeg)

Figure 53 : Flexjet nozzle 340F

• For the SIEMENS, the nozzle type 417

![](_page_50_Picture_10.jpeg)

Figure 54 : Siemens nozzle 417

![](_page_51_Picture_0.jpeg)

#### **10.6.2 Fiducials**

Optical inspection for placement is possible with SMD fiducials placed on the bottom side of the HiLoNC V2. SMD fiducials are not symmetrical in order to help optical inspection to define the right orientation.

![](_page_51_Figure_4.jpeg)

![](_page_51_Figure_5.jpeg)

Figure 55 : Fiducials positions

#### **10.7 UNDERFILL**

Despite its important reliability, some customer could request for some specific and extreme applications the underfill of onboard components.

The HiLoNC V2's shield has be designed accordingly to allow this process, as shown in the figure below. More details will be given in a specific application note.

![](_page_52_Figure_0.jpeg)

Figure 56 : Underfill injection holes

#### **10.8 SECOND REFLOW SOLDERING**

Even if SAGEMCOM recommends a single reflow soldering, a second reflow soldering can be conceivable (only if underfill has not been already performed). Positive tests have been performed with HiLoNC V2 on the bottom side.

Second reflow soldering is not possible if HiLoNC V2 module has been already under filled.

#### **10.9 HAND SOLDERING**

Hand soldering is possible.

 $\circ$  An especial care must be considered to properly position the HiLoNC V2 on its copper footprint during hand soldering. Begin with pads diagonally opposite to help in proper positioning.

#### **10.10 UNSOLDERING**

Manual unsoldering is possible, for repair purpose for example.

A special care must be considered in order to avoid overheating the HiLoNC V2.

For repairing: Usage of hot plate like example below can be considered with additional metallic cubic plate whose dimensions are HiLoNC V2's ones (to heat only HiLoNC V2 surface)

![](_page_53_Picture_0.jpeg)

Figure 57 : Laboratory hot plate to unsolder the module

Customer must remember to not have components on the HiLoNC V2 opposite side of the customer's board.

# **11. LABEL**

The HiLoNC V2 module is labelled with its own FCC ID(**TBD**) on the shield side. When the module is installed in customer's product, the FCC ID label on the module will not be visible. To avoid this case, an exterior label must be stuck on the surface of customer's product signally to indicate the FCC ID of the enclosed module. This label can use wording such as the following: "Contains Transmitter module FCC ID: **TBD**" or "Contains FCC ID: **TBD**".

![](_page_54_Picture_0.jpeg)

![](_page_54_Figure_1.jpeg)

**12. REFERENCE DESIGN: HiLoNC V2 DEVELOPMENT KIT** 

![](_page_55_Picture_0.jpeg)

![](_page_55_Figure_3.jpeg)

![](_page_56_Picture_0.jpeg)

**SageMCOM** 

page 59/64

![](_page_56_Figure_3.jpeg)

![](_page_57_Picture_0.jpeg)

page 60/64

![](_page_57_Figure_3.jpeg)

![](_page_58_Picture_0.jpeg)

page 61/64

![](_page_58_Figure_3.jpeg)

![](_page_59_Picture_0.jpeg)

**SageMCOM** 

page 62/64

![](_page_59_Figure_3.jpeg)

![](_page_60_Picture_0.jpeg)

page 63/64

![](_page_60_Figure_3.jpeg)

![](_page_61_Picture_0.jpeg)

![](_page_61_Figure_1.jpeg)